# **ArchivistaBox 2020/XI mit neuem Kleid (Thema) und erweitertem Multimedia-Workflow**

*Egg, 9. November 2020:* Seit bald einem Jahr ist die ArchivistaBox in der Lage, multimediale Dateien zu verarbeiten. Im Rahmen eines Kundenprojektes wurden Ende Oktober zwei ArchivistaK2-Boxen ausgeliefert, mit denen ein beachtliches Pressearchiv um multimediale Inhalte ergänzt wird. Dabei wurden sowohl der Unterbau AVMultimedia als auch ArchivistaDMS kräftig weiterentwickelt. Dieser Blog stellt die wichtigsten Neuerungen vor.

<https://archivista.ch/cms/wp-content/uploads/file/av2020xi.mp4>

#### **Neue Designs und Rollen bei ArchivistaDMS**

Bislang diente ArchivistaDMS primär als Dokumenten Management System für Schriftgut. Ursprünglich wurden fast alle Inhalte gescannt, aktuell können und werden vermehrt rein digital angelegte Informationen verwaltet. Seien dies PDF-Dateien, seien es Office-Dateien oder EMails, mit ArchivistaDMS lassen sich hunderte von Dateiformaten verwalten.

Seit einigen Jahren lassen sich mit der ArchivistaBox auch umfangreiche Fotoarchive managen und seit guten 10 Monaten gibt es die Möglichkeit, multimediale Inhalte in Archive zu stellen. Die bisherige ArchivistaBox hatte ihre Stärken bei Dokumenten. Mit Version 2020/XI gibt es neu drei Schwerpunkte. Neben Schriftgut sind dies Foto- und Video-Archive. Die entsprechende Option findet sich in **WebAdmin** unter **‹Archiv verwalten›** bzw. dort unter **‹Primäre Archivnutzung›.**

Bevor die Optionen ‹Dokumente›, ‹Fotos› und ‹Filme› vorgestellt werden, sei erwähnt, dass an gleicher Stelle in WebAdmin neu das gewünschte Design gewählt werden kann. Dabei geht es darum, ob mit dem bisherigen (hellen) Thema oder neu mit einem dunklen Interface gearbeitet werden soll.

Nun zur Voreinstellung des primären Archivzwecks. Bei ‹Dokumente› erfolgt der Start mit einer tabellarischen Ansicht (bisherige Voreinstellung).

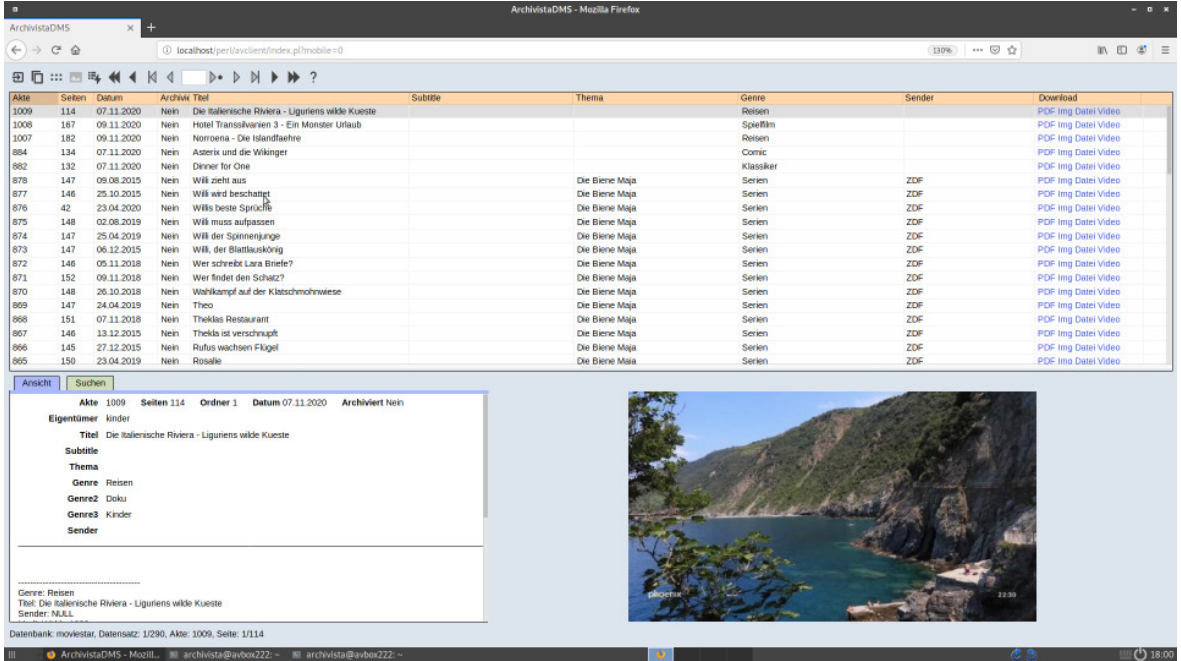

Bei ‹Foto› wird direkt der «Bildmodus» gestartet. Dabei wird verkleinert jeweils die erste Seite jeder Akte dargestellt.

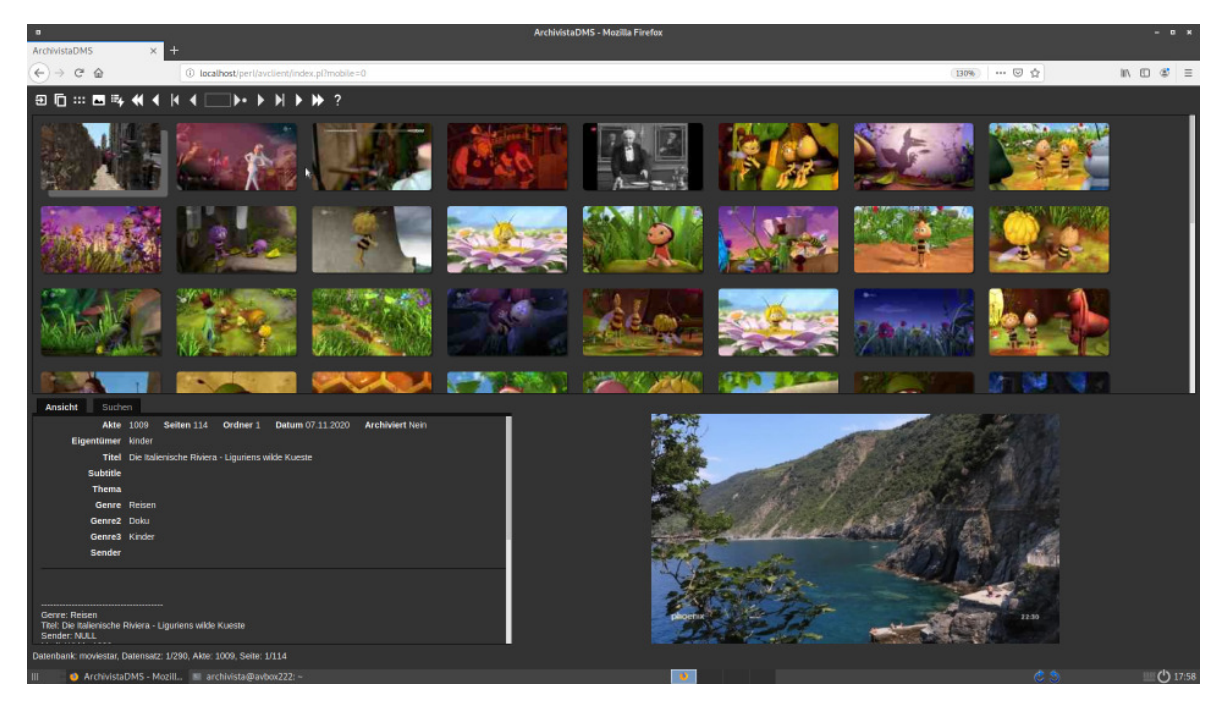

Bei ‹Video› erfolgt der Start ebenfalls in diesem Modus. Zusätzlich wird bei jedem Klick überprüft, ob es sich um eine Video- oder Audio-Datei handelt. Ist dies der Fall, wird der interne Medien-Player gestartet. Der bisherige Download der Audio- und Videodateien kann entfallen, muss aber nicht. Zusätzlich wird im Film-Modus das Archiv mit vergrösserten Icons (mobiler Modus für Smartphones) gestartet. Diese Variante eignet sich auch zum Arbeiten mit grossen Bildschirmen (4K und mehr).

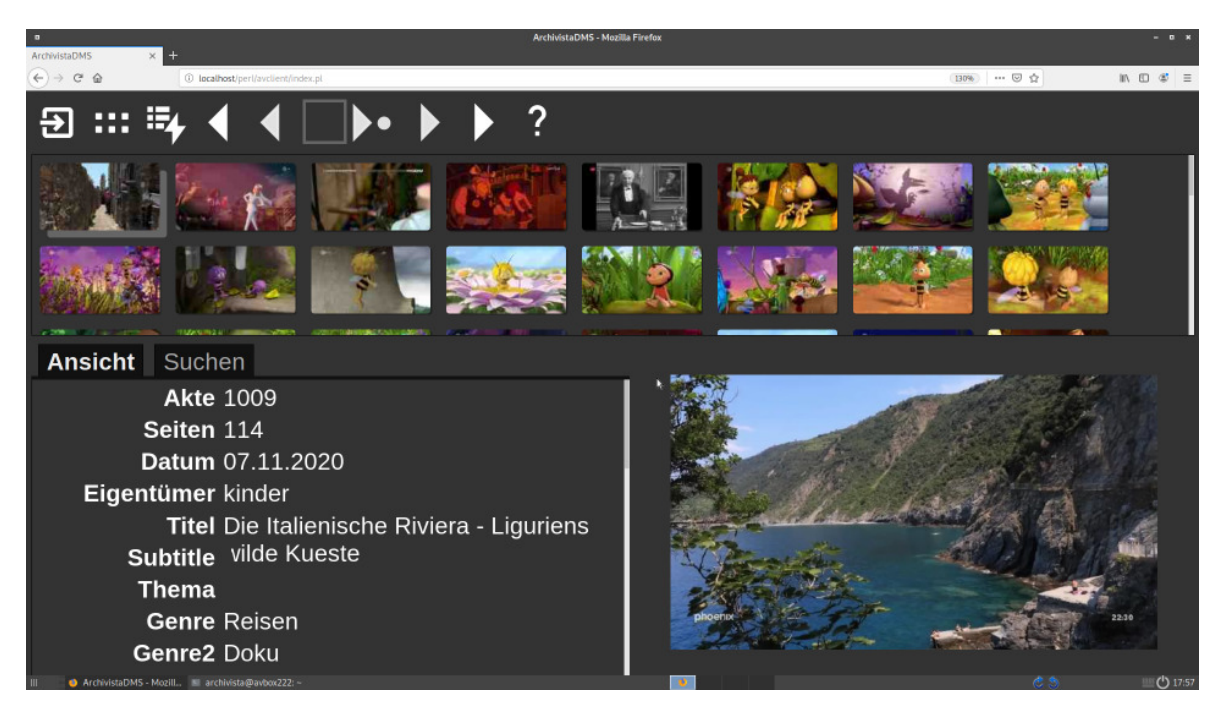

Angemerkt kann, dass in allen Modi sämtliche Optionen zur Verfügung stehen. Filme können auch über den neuen Link ‹Video› gestartet werden und für das Umschalten vom Tabellen in den Fotomodus gibt es der Button-Knopf (Icon) links mit den sechs Punkten. Zudem lässt sich die vergrösserte mobile Ansicht jederzeit mit dem Flag ‹mobile=off› deaktivieren bzw. mit ‹mobile=on› in der Navigationsleiste wieder aktivieren (Beispei: https://localhost/perl/avclient/index.pl?mobile=0).

## **Medien-Player direkt in ArchivistaDMS**

Mit dem neuen internen Medien-Player können Filme und Musikdateien direkt über das Web-Interface von ArchivistaDMS abgespielt werden. Unterstützt werden dabei die gängigen HTML5-Browser.

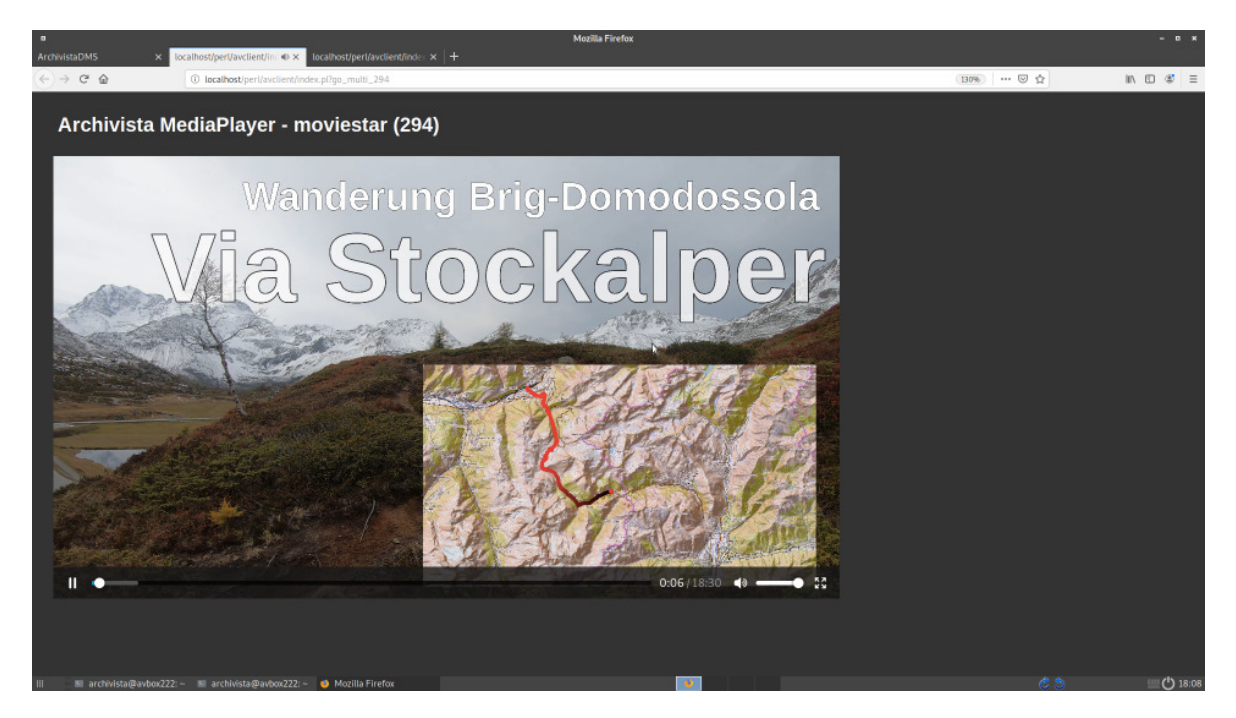

So konnte ArchivistaDMS mit aktuellem Firefox mit WindowsXP gestartet werden. Da WindowsXP intern nur virtualisiert verfügbar ist, und die Audio-Ausgabe nie eingerichtet wurde, konnte nicht getestet werden, ob der Meden-Player laufen würde. Getestet wurde dies dagegen unter Windows7 sowohl mit Vivaldi als auch Firefox. Damit ist eine hohe Abwärtskompatiblität sichergestellt.

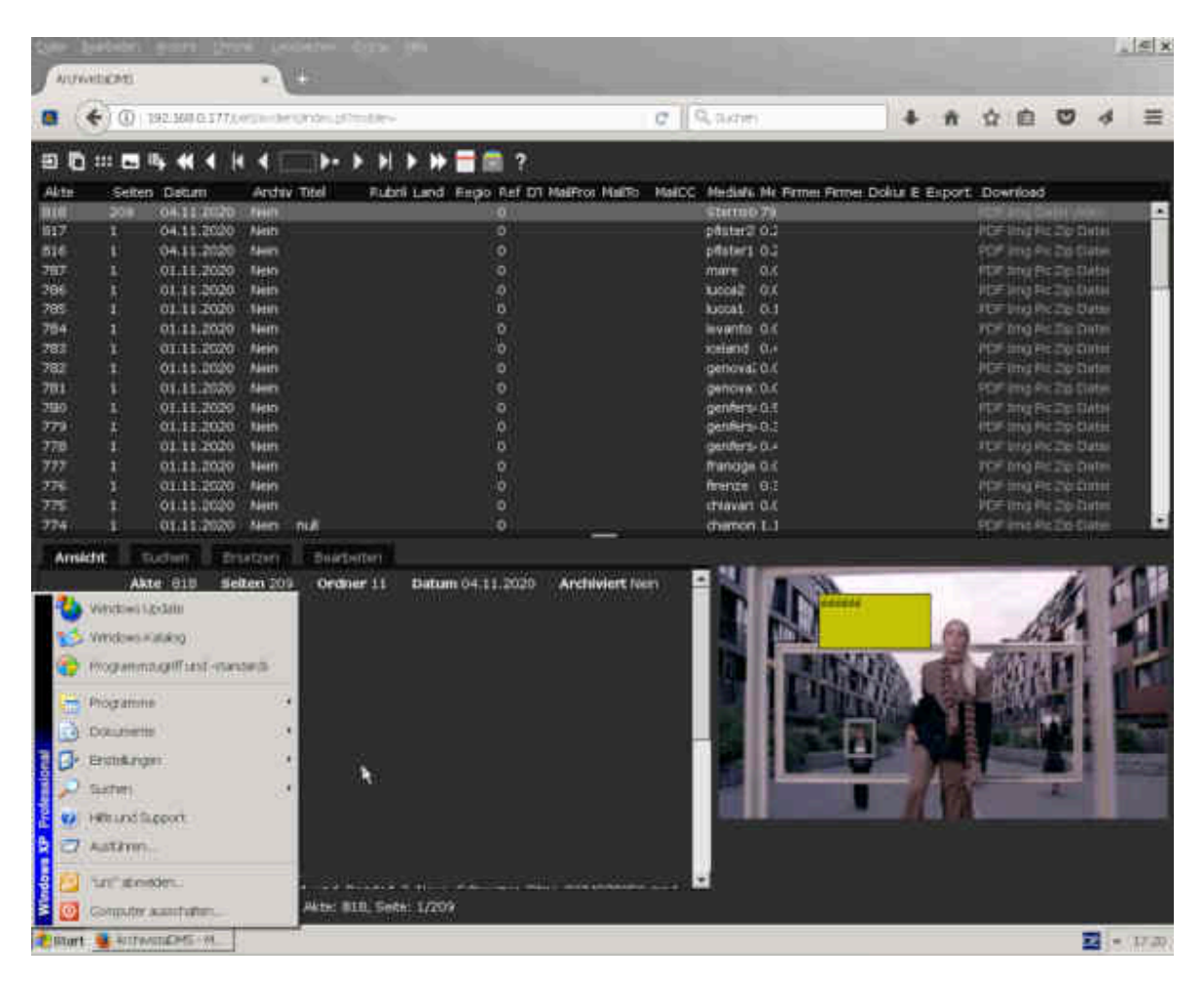

Das Layout des Medien-Players ist einfach gehalten. Videos und Audio-Dateien werden geladen, aber nicht gestartet. Dies nach dem Motto, dass im Business-Alltag automatisch startende Videos wohl kaum gefragt sind. Der Zugriff auf die Videos erfolgt über temporäre Dateilinks. Dritte erhalten keinen Zugriff, es sei denn der generierte Link wird öffentlich gemacht. Sobald das Fenster des Medien-Players nicht mehr existiert, werden die Links zu den Dateien entfernt. Alternativ kann weiter mit dem Datei-Download gearbeitet werden.

Wenig bekannt bei Kunden ist, dass ArchivistaDMS auch auf dem Smartphone oder Tablet läuft. Daher zur Erinnerung, der neue Medien-PLayer arbeitet natürlich auch im Browserfenster der mobilen Betriebssysteme. Und weil ArchivistaDMS eine Web-App ist, läuft ArchivistaDMS komplett ohne Apps.

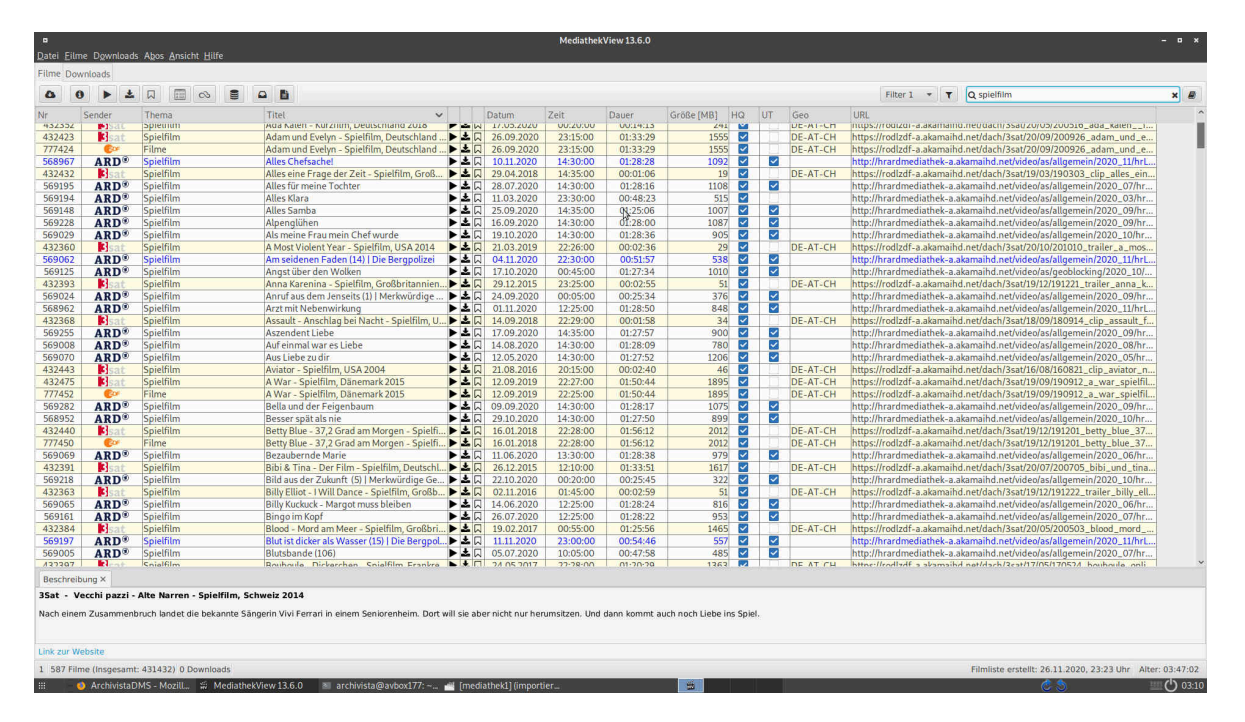

#### **Videomaterial mit MediathekView erfassen**

Viele TV- und Radiosender stellen Inhalte in einer Mediathek zur Verfügung. Dort können sie zeitunabhängig bezogen werden. Allerdings sind viele Sendungen nur für eine gewisse Zeit verfügbar. Da die Auswahl an Angeboten riesig ist, wird es zuweilen schwierig, den Überblick zu behalten. Dazu kommt, dass die Anbieter die Mediathek-Angebote immer wieder ändern. Wer Links speichert, wird später feststellen, dass diese schon nach kurzer Zeit nicht mehr gültig sind.

Hier setzt ein Audio- und Video-Archiv ein. Die Inhalte werden gesichtet und die «Perlen» lokal gesichert. Um diesen Prozess zu vereinfachen, gibt es Programme, mit denen in den Mediatheken gezielt nach Sendungen gesucht werden können.

Ab Version 2020/XI steht MediathekView sowohl für AVMultimedia als auch für die ArchivistaBox zur Verfügung. Da MediathekView zu allen verfügbaren Sendungen auch Beschreibungsdateien liefert (Sender, Thema, Ausstrahlung, etc) können diese automatisiert nach ArchivistaDMS übernommen werden.

MediathekView hat sich in der Praxis als robust und zuverlässig erwiesen. Einen Nachteil hat MediathekView. Wer mit grossen Bildschirmen (4K und mehr) arbeitet, findet zu kleine Schriften. Zwar kann die Bildschirmauflösung über die Steuerzentrale geändert werden, einfacher geht es mit Ctrl+Alt+F11 (kleinere Auflösung) bzw. mit Ctrl+Alt+F12 (höhere Auflösung).

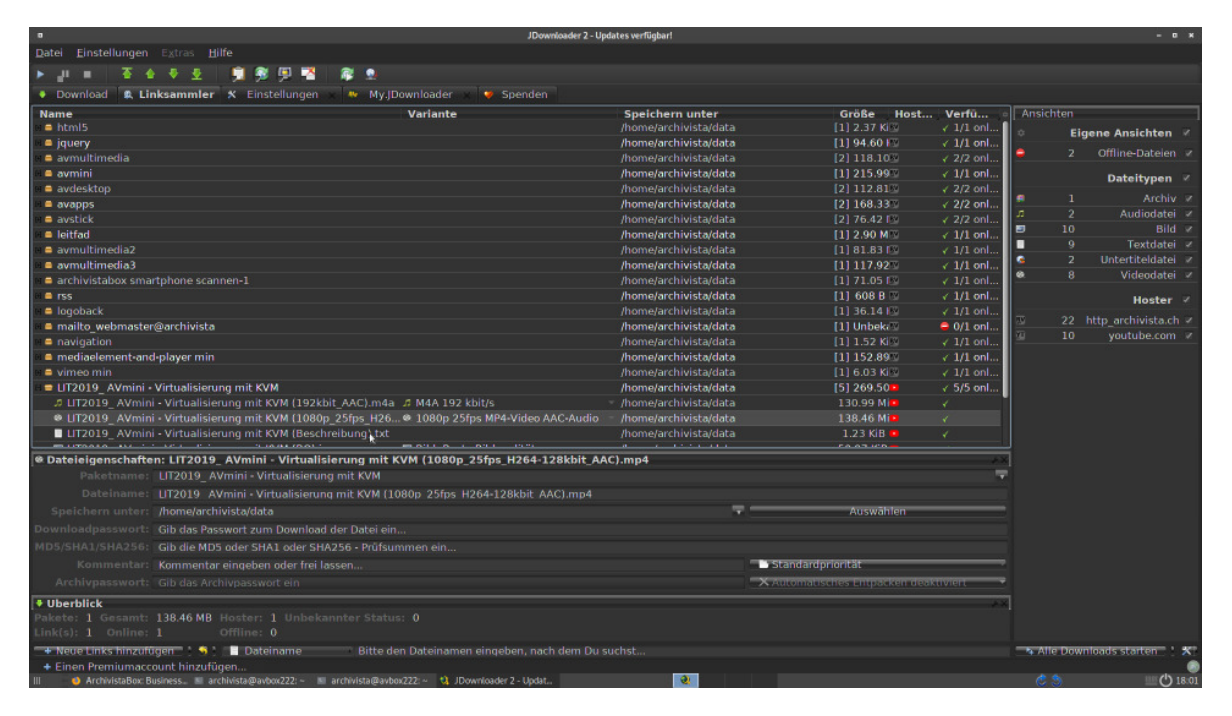

## **JDownloader für «besondere» Fälle**

Manchmal fehlt bei multimedialen Inhalten der Link zum Download. Dies kann rechtliche Gründe haben, muss aber nicht. Hier setzt JDownloader ein. Mit diesem Programm lassen sich die Download-Links einer bestimmten Web-Seite heraussuchen. Danach könne Inhalte, die online verfügbar sind, auf die lokale Platte gespeichert werden.

An dieser Stelle drei Hinweise: Erstens speichert die ArchivistaBox sämtliche Inhalte so, dass sie nur dann zum Download zur Verfügung stehen, wenn Benutzer die entsprechende Datei in ArchivitsaDMS abrufen können. Wer im Rahmen von Privatkopien Inhalte mit der ArchivistaBox speichert, riskiert selbst dann nicht, dass die Daten «abgesaugt» werden, wenn eine ArchivistaBox im Internet verfügbar ist. Dies unter der Bedingung, dass sichere Passwörter gewählt wurden und der Zugriff verschlüsselt über HTTPS erfolgt.

Zweitens dürfen im Rahmen von Privatkopien keine Inhalte bezogen werden, die über illegale Tauschbörsen «angeboten» oder «gehandelt» werden. Auch wenn es verlockend sein könnte, solche Filme oder Musik zu beziehen, gilt es immer zu bedenken, dass aufgrund der IP-Adressen jederzeit rückverfolgt werden kann, wer was wann und wie heruntergeladen hat.

Drittens sei angefügt, dieser Blog ist keine juristische Abhandlung über die Rechte von multimedialen Inhalten. Solange Anbieter wie Teleboy oder Wilmaa einen lokalen Download anbieten, dürfte das Speichern (wichtig!) für private Zwecke legal sein. Auch eine sehr beschränkte Weitergabe im privaten Rahmen ist zulässig. Gemäss deutscher Lesung (BGH, GRUR 1978, 474) liegt die Obergrenze bei sieben Kopien. Dies reicht für ein Archiv mit der ArchivistaBox (inkl. Sicherung), nicht aber z.B. für eine Tauschbörse.

#### $\pmb{\times}$

#### **LosslessCut für den schnellen Schnitt**

Oft geht es darum, nicht ganze Sendungen, sondern nur Teile davon für die private Kopie zu behalten. Natürlich könnte eine Filmdatei mit jedem Video-Schittprogramm entsprechend zurechtgestutzt werden. Allerdings ist dieser Vorgang zeitaufwändig, da bei Änderungen die gesamte Datei neu gerastert werden muss. LosslessCut erledigt den Job einfacher, weil bei LosslessCut beliebige Stellen ohne Rastern in neue Dateien kopiert werden können.

LosslessCut vollbringt ebenfalls einen guten Job, wenn es darum geht, eigene Aufnahmen zu sichten und eine Vorauswahl zu treffen. Wenn z.B. die Kamera nach einer Aufnahme über eine Minute unbeabsichtigt 10 Minuten weiterläuft, so kann diese Minute mit LosslessCut elegant herausgeschnitten werden.

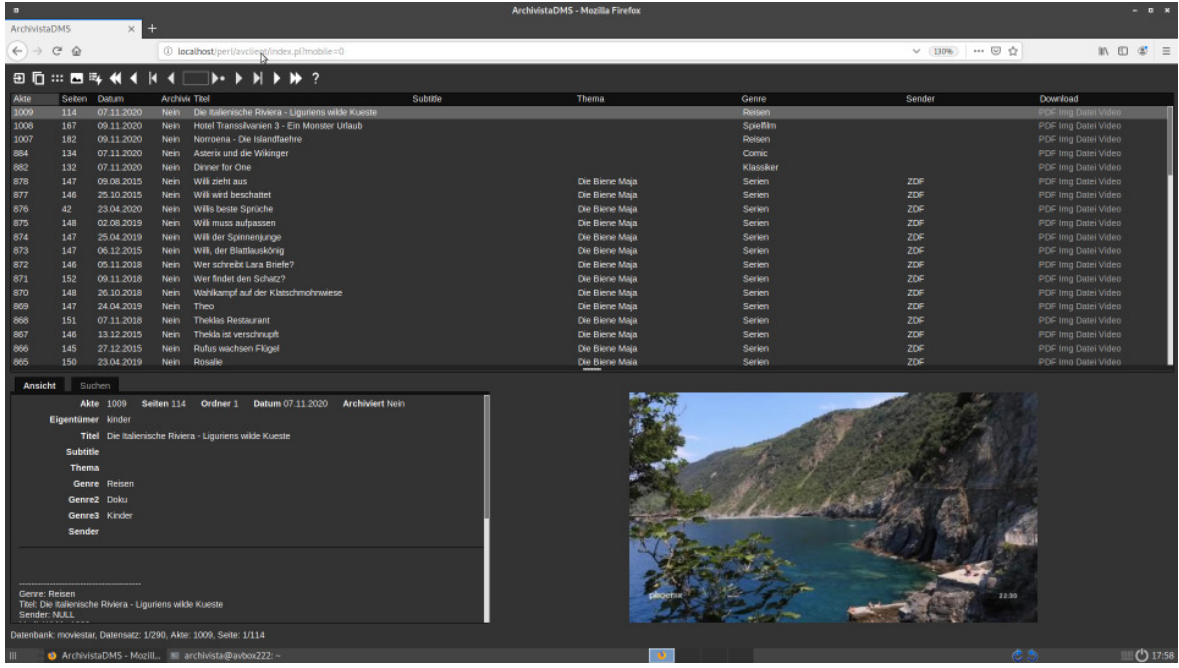

#### **Darum ist die ArchivistaBox die beste Wahl**

Applikationen wie MediathekView, JDownloader und LosslessCut werden nicht zwingend für das Archivieren von multimedialen Inhalten benötigt. Trotzdem zeichnete sich im Rahmen des Kundenprojektes bald ab, dass ohne solche Programme ein effizientes Arbeiten bzw. ein guter Workflow nahezu unmöglich ist. Leider waren die Programmanpassungen deutlich umfangreicher als geplant.

Selbst für die bestehenden Kunden, die keine multimedialen Inhalte verwalten, resultieren daraus viele Erweiterungen, welche das Arbeiten angenehmer und produktiver gestalten. Sei es mit dem neuen Design, dem rundum erneuerten Fotomodus (beliebiges Scrollen), sei es beim Suchen/Ersetzen (Arbeiten mit \*NULL\*- Werten) oder sei es mit dem rundum angepassten Smartphone-Modus (inkl. Touchscreen für das Scrollen in der Tabellen bzw. Fotoansicht), all neuen Funktionen stehen allen Kunden zur Verfügung.

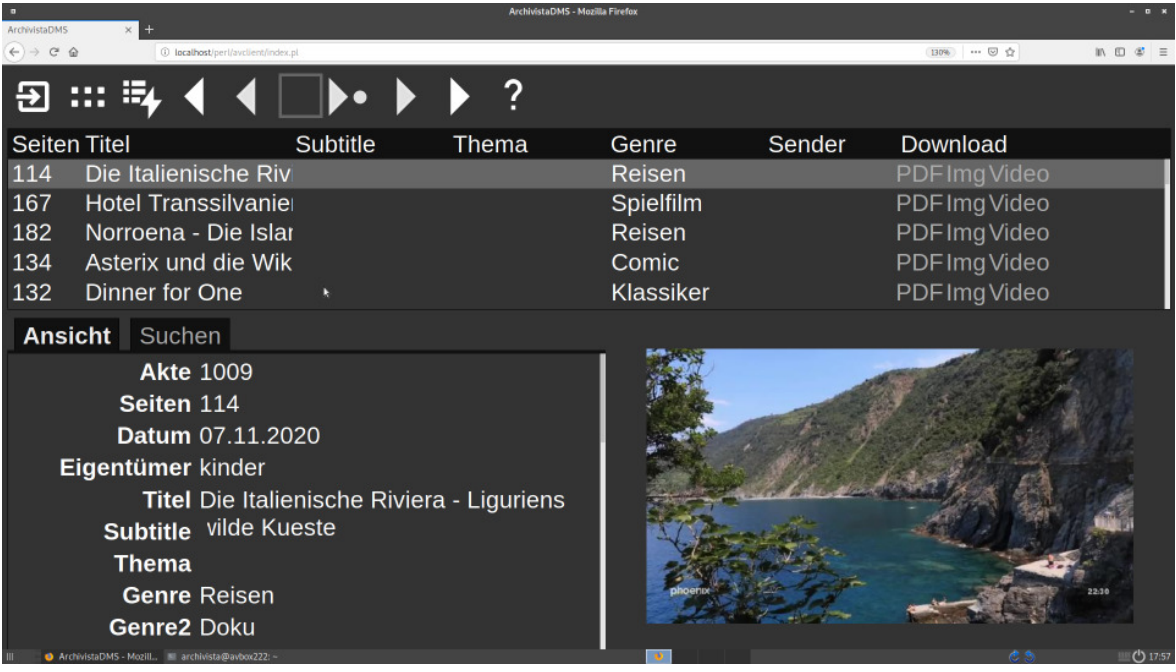

## **Darum bitten wir um Verzeihung**

Die Fülle an Erweiterungen erforderte mehrere Monate an Programmierung und Testen — und ja, dabei gab es leider Verzögerungen für andere Projekte. Ein interner Audiound Video-Player war nicht geplant, und doch überzeugte das Argument des Kunden, dass das cool wäre. Geplant war, das multimediale Kundenprojekt, Mitte September auszuliefern. Daraus wurde Ende Oktober. Daraus ergeben sich Verzögerungen für mehrere Projekte, die allesamt erst um einige Wochen später abgewickelt werden können.

In den nächsten Tagen und Wochen können die ausstehenden Aufträge nun abgearbeitet werden. Für die Verzögerung sei hier in aller Form um Verzeihung gebeten. Angemerkt sei hier noch, dass neue kundenspezifischen Projekte erst im Januar 2021 möglich sein werden. Neue ArchivistaBoxen dagegen können selbstverständlich jederzeit bestellt und ausgeliefert werden.